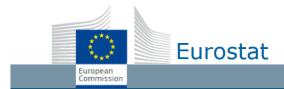

#### **Eurostat Dissemination**

# Where to find information in new applications

User Documentation

This document helps public end-users finding their way in the Renovated Eurostat Dissemination applications. It also provides details about differences regarding the format of files.

#### **Table of Contents**

| Visualization tools | 2 |
|---------------------|---|
| Bulk Download       | 3 |
|                     | 5 |
| Web services        |   |
| Datasets            | 5 |

## Navigation Tree

| Topic                 | Туре        | Former application                                                                                                    | New application                                                                                                    |
|-----------------------|-------------|----------------------------------------------------------------------------------------------------|----------------------------------------------------------------------------------------------------|
| Access                | Application | URL: <a href="http://ec.europa.eu/eurostat/data/database">http://ec.europa.eu/eurostat/data/database</a>                                                                                                    | URL: <a href="http://ec.europa.eu/eurostat/databrowser">http://ec.europa.eu/eurostat/databrowser</a> The navigation tree is part of the new Data Browser.                  |
| Main sections         | Content     | Database by themes Tables by themes                                                                                                    | These two main sections of the Navigation Tree are merged. Predefined tables are located under their parent dataset.                                                       |
|                       |             | Tables on EU policy  Cross cutting topics                                                                                                    | These two main sections of the Navigation Tree can be found in the list of main sections of the new Navigation Tree.                                                       |
|                       |             | Predefined Tables are listed in dedicated categories of the Navigation Tree.                                                                                                    | Predefined Tables are listed under their source dataset and may have other location(s) in dedicated categories of the Navigation Tree.                                     |
| Reference<br>metadata |             | ESMS links in Navigation Tree:  See the "M" icon in the Navigation Tree (Explanatory texts -  Metadata):  Annual national accounts (nama10) (Explanations) (Overview)  i.e. <a href="http://ec.europa.eu/eurostat/cache/metadata/en/educ uoe enr esms.htm">http://ec.europa.eu/eurostat/cache/metadata/en/educ uoe enr esms.htm</a> ESMS links are updated on a daily basis in the Navigation Tree. | Please note that ESMS links are updated in the new Navigation Tree when the former one is decommissioned.  The same "M" icon is then used to provide a link to ESMS pages. |

## Visualization tools

| Topic         | Туре        | Former application | New application                                                                                                    |
|---------------|-------------|--------------------|----------------------------------------------------------------------------------------------------|
| Data Explorer | Application | <u>oa</u>          | The new Data Browser replaces both former visualization applications as well as the Bulk Download.                                                                                                    |
| тдм           |             |                    | Note that the new Data Browser includes graphs and maps. <a href="https://ec.europa.eu/eurostat/databrowser/view/avia_paoa/default/table">https://ec.europa.eu/eurostat/databrowser/view/avia_paoa/default/table</a> <a href="https://ec.europa.eu/eurostat/databrowser/view/tps00005/default/table">https://ec.europa.eu/eurostat/databrowser/view/tps00005/default/table</a> |

## **Bulk Download**

| Topic            | Туре        | Former application                                                                                                    | New application                                                                                                    |
|------------------|-------------|----------------------------------------------------------------------------------------------------|----------------------------------------------------------------------------------------------------|
| Access           | Application | URL: <a href="http://ec.europa.eu/eurostat/estat-navtree-portlet-prod/BulkDownloadListing">http://ec.europa.eu/eurostat/estat-navtree-portlet-prod/BulkDownloadListing</a>                                                                                                    | https://ec.europa.eu/eurostat/databrowser/bulk The new Data Browser replaces both former visualization applications as well as the Bulk Download.                                  |
| Comext           | Content     | [comext] directory - International Trade: This directory contains Comext datasets and documents:  • [1976-1987_Nimexe_CD_image] (DIR)  • [2016S1] (DIR)  • [2016S2] (DIR)  • [2016S3] (DIR)  • [201709] (DIR)  • [MOST_RECENT_COMEXT_DATA]  • HELP.txt  • Instructions on how to use the bulk download facility.pdf  • NEXT_UPDATE_16_OCTOBER_2017.txt  • readme.txt  • site_map.pdf  • User Guide on ITGS - 2016 edition.pdf | This directory is not replaced. It remains as it is in the former Bulk Download. When the Bulk Download is decommissioned, this folder is moved to the Data Browser Bulk Download. |
| Dataset download | Content     | [data] directory: This directory contains Eurostat datasets downloadable in TSV and SDMX formats.                                                                                                    | The directory is replaced by the Bulk Download of the new Data Browser.                                                                                                    |
| Code lists       | Content     | <ul> <li>[dic] directory: Eurostat code lists (also named dictionaries).</li> <li>This directory is composed of three sub-directories</li> <li>[de]: TSV files with German labels</li> <li>[en]: TSV files with English labels</li> <li>[fr]: TSV files with French labels</li> </ul>                                                                                                    | The code lists can be found in the Bulk Download of the new Data Browser.                                                                                                    |
|                  |             | <ul> <li>all_dic.zip: this archive contains the 3 sub-directories listed<br/>above in order to download all code lists in one click.</li> </ul>                                                                                                    | This archive can also be found in the Bulk Download of the new Data Browser.                                                                                                    |
|                  |             | • coicop_mapping.xlsx                                                                                                    | This archive can also be found in the Bulk Download of the new Data Browser.                                                                                                    |

|                       |         | <ul> <li>dairyprod mapping.xls</li> <li>isced11_mapping.xlsx</li> <li>p_adj_mapping_(merged_dim_sc1).xls</li> <li>quantile_mapping.xlsx</li> <li>severity mapping.xlsx</li> <li>statinfo&amp;unit_mapping.xlsx</li> <li>s_adj_mapping.xlsx</li> <li>unit_mapping.xlsx</li> </ul>                                  |                                                                                                    |
|-----------------------|---------|----------------------------------------------------------------------------------------------------|----------------------------------------------------------------------------------------------------|
| Reference<br>metadata | Content | [metadata] directory: Reference Metadata including "Euro-SDMX Metadata Structure" (ESMS) The directory refers to the following metadata:  • ESMS: Euro-SDMX Metadata Structure, • ESQRS: pages ESS Standard for Quality Reports Structure both downloadable in SDMX format.                                       | The Reference Metadata can be found in the Bulk Download of the Data Browser.                                                                                                    |
| Guidelines            | Content | <b>BulkDownload_Guidelines.pdf</b> : this PDF file provides guidelines on the usage of the Bulk Download.                                                                                                    | These guidelines are replaced by the online help:<br>https://wikis.ec.europa.eu/display/EUROSTATHELP/                                                                                                    |
| Semantic web          | Content | The following archives, available at the root of the Bulk Download, contain web semantic format description of datasets. There is 1 RDF file per dataset:  • ESTAT_20171218110131_delete.zip (deleted datasets)  • ESTAT_20171218110131_updates.zip (updated datasets)  • ESTAT_20171218113446.zip (all datasets) | These archives can be found in the Bulk Download of the new Data Browser.                                                                                                    |
| metabase              | Content | <b>metabase.txt.gz</b> : this tab separated file contains the list of datasets, as well as their dimensions and positions. It allows having an overview of a dataset structure.                                                                                                    | This file is available in the Bulk Download of the new Data Browser.                                                                                                    |
| Table of content      | Content | table_of_content.xml This file is an XML version of the Navigation Tree.                                                                                                    | This file can be found in the Bulk Download of the new Data Browser.  Notes:  In the new version, there are 2 links per dataset in order to download them in SDMX format:  1 link to its data file 1 link to its related DSD |

|                                                                                                    | <ul> <li>Extractions are listed under their source dataset.</li> <li>Following these differences, the XSD of this XML file has been updated.</li> </ul> |
|----------------------------------------------------------------------------------------------------|----------------------------------------------------------------------------------------------------|
| <ul> <li>table_of_contents_de.txt</li> <li>table_of_contents_en.txt</li> <li>table_of_contents_fr.txt</li> <li>These files are TXT versions of the Navigation Tree, respectively in German, English and French.</li> </ul> | These files can be found in the Bulk Download of the new Data Browser.                                                                                  |
| <ul> <li>table_of_contents_de.pdf</li> <li>table_of_contents_en.pdf</li> <li>table_of_contents_fr.pdf</li> <li>These files are PDF versions of the Navigation Tree, respectively in German, English and French.</li> </ul> | These files are decommissioned                                                                                                    |

## Web services

| Topic                        | Туре        | Former application                                                                | New application                                                                                                    |
|------------------------------|-------------|-----------------------------------------------------------------------------------|----------------------------------------------------------------------------------------------------|
| SDMX web services            | Application | http://ec.europa.eu/eurostat/web/sdmx-web-services/about-this-service             | Both services are replaced by the new Dissemination API in order to download:  • Eurostat dataset catalogue                                                                                                    |
| Services web json et unicode | Application | http://ec.europa.eu/eurostat/web/json-and-unicode-web-services/about-this-service | <ul> <li>Files related to datasets and extractions in different formats:         <ul> <li>SDMX 2.1</li> <li>SDMX-CSV</li> <li>JSON-Stat</li> <li>TSV</li> </ul> </li> <li>Please see further explanations at:     <ul> <li>https://wikis.ec.europa.eu/pages/viewpage.action?pageId=40708145</li> </ul> </li> </ul> |

#### Datasets

| Topic | Туре | Former application | New application |
|-------|------|--------------------|-----------------|
|       |      |                    |                 |

#### Where to find information in new applications

| Vocabulary: Tables | Content | The terms "Predefined Tables" or simply "Tables" are used. | The term "dataset" is mostly used. A small part of these datasets, the ones located in the "Tables on EU policy" and the "Cross cutting topics" sections of the Navigation Tree have a source dataset which they derive from.  The "tables" are located under their source dataset in the Navigation Tree. |
|--------------------|---------|------------------------------------------------------------|----------------------------------------------------------------------------------------------------|
| TSV format         | Format  | TSV files did not include the Frequency dimension.         | TSV files include the Frequency dimension.                                                                                                    |
| SDMX format        | Format  | Dataset files are downloadable in SDMX 2.0 format.         | Files are downloadable in SDMX 2.0 and SDXM 2.1 formats.                                                                                                    |